# **Micro Focus ArcSight Management Center**

Software Version: 2.90

**Release Notes**

Document Release Date: January 30, 2019 Software Release Date: January 30, 2019

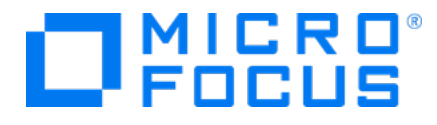

#### **LegalNotices**

#### **Warranty**

The only warranties for products and services of Micro Focus and its affiliates and licensors ("Micro Focus") are set forth in the express warranty statements accompanying such products and services. Nothing herein should be construed as constituting an additional warranty. Micro Focus shall not be liable for technical or editorial errors or omissions contained herein. The information contained herein is subject to change without notice.

#### **Restricted Rights Legend**

Confidential computer software. Except as specifically indicated otherwise, a valid license from Micro Focus is required for possession, use or copying. Consistent with FAR 12.211 and 12.212, Commercial Computer Software, Computer Software Documentation, and Technical Data for Commercial Items are licensed to the U.S. Government under vendor's standard commercial license.

#### **Copyright Notice**

© Copyright 2013-2019 Micro Focus or one of its affiliates.

#### **Trademark Notices**

Adobe™ is a trademark of Adobe Systems Incorporated.

Microsoft® and Windows® are U.S. registered trademarks of Microsoft Corporation.

UNIX® is a registered trademark of The Open Group.

#### **Support**

#### **Contact Information**

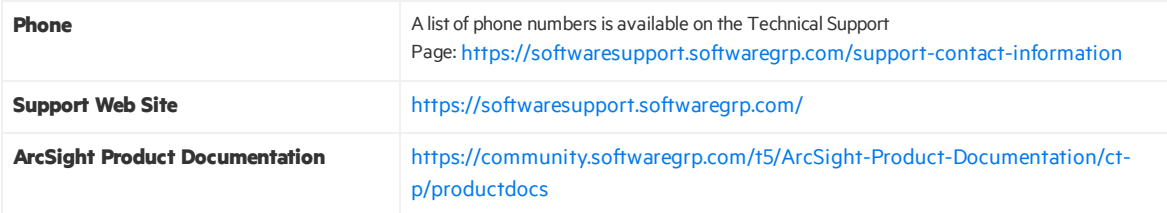

## **Contents**

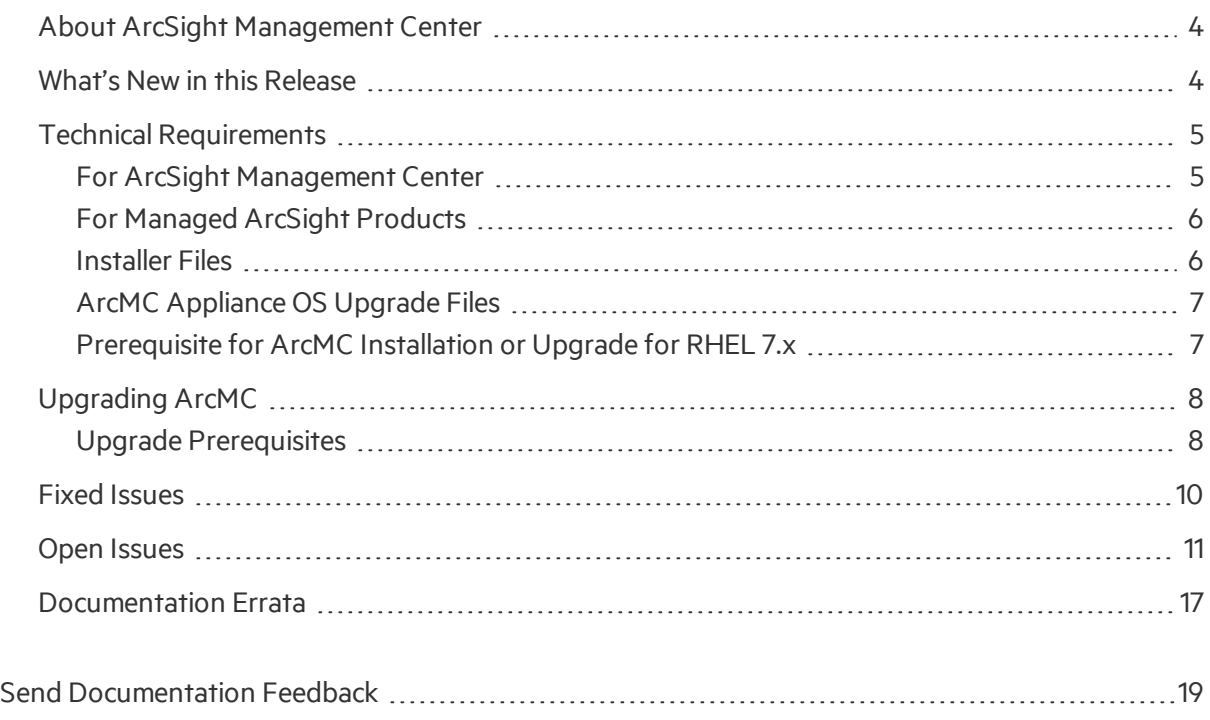

### <span id="page-3-0"></span>About ArcSight Management Center

ArcSight Management Center (ArcMC), one of the ArcSight Data Platform (ADP) family of products, is a centralized management tool that simplifies security policy configuration, deployment maintenance, and monitoring in an efficient and cost-effective way.

ArcMC offers these key capabilities:

• **Management and Monitoring:** Deliver the single management interface to administrate and monitor ArcSight managed nodes, such as Event Broker, Loggers, Connectors, Connector Appliances, and other ArcMCs.

- **Connector Deployment:** Remotely deploy and manage connectors across your network.
- **SmartConnector Hosting:** For the hardware appliance, as a platform to host and SmartConnectors.

ArcMC includes these benefits:

- Rapid implementation of new and updated security policies
- Increased level of accuracy and reduction of errors in configuration of managed nodes
- <span id="page-3-1"></span>• Reduction in operational expenses

### What's New in this Release

This version of ArcMC includes the following features and enhancements:

- **Global Event ID:** Every event generated by an ArcSight component will have a unique Global Event ID. This will help in identifying the events in case the same event is seen in multiple ArcSight components like Logger, ESM, and Event Broker.
- **Generator ID Management:** Allows users to generate an ID to assign it to a non-managed product. A unique Generator ID is required by ArcSight component to generate unique Global Event IDs. ArcMC will help set unique Generator ID on ArcSight components.
- **SecureData Client:** Latest SecureData Client available to install on managed Connectors.
- <sup>l</sup> **Non-root user supportforinstant Connector deployment.**

For more information about this release, review the following sections:

- "Fixed [Issues"](#page-9-0) on page 10.
- "Open [Issues"](#page-10-0) on page 11.

For detailed information about ArcMC features and functionality, refer to the ArcMC Administrator's Guide, and other documentation, available from the ArcSight Product [Documentation](https://community.softwaregrp.com/t5/ArcSight/ct-p/arcsight) Community.

## <span id="page-4-0"></span>Technical Requirements

### <span id="page-4-1"></span>For ArcSight Management Center

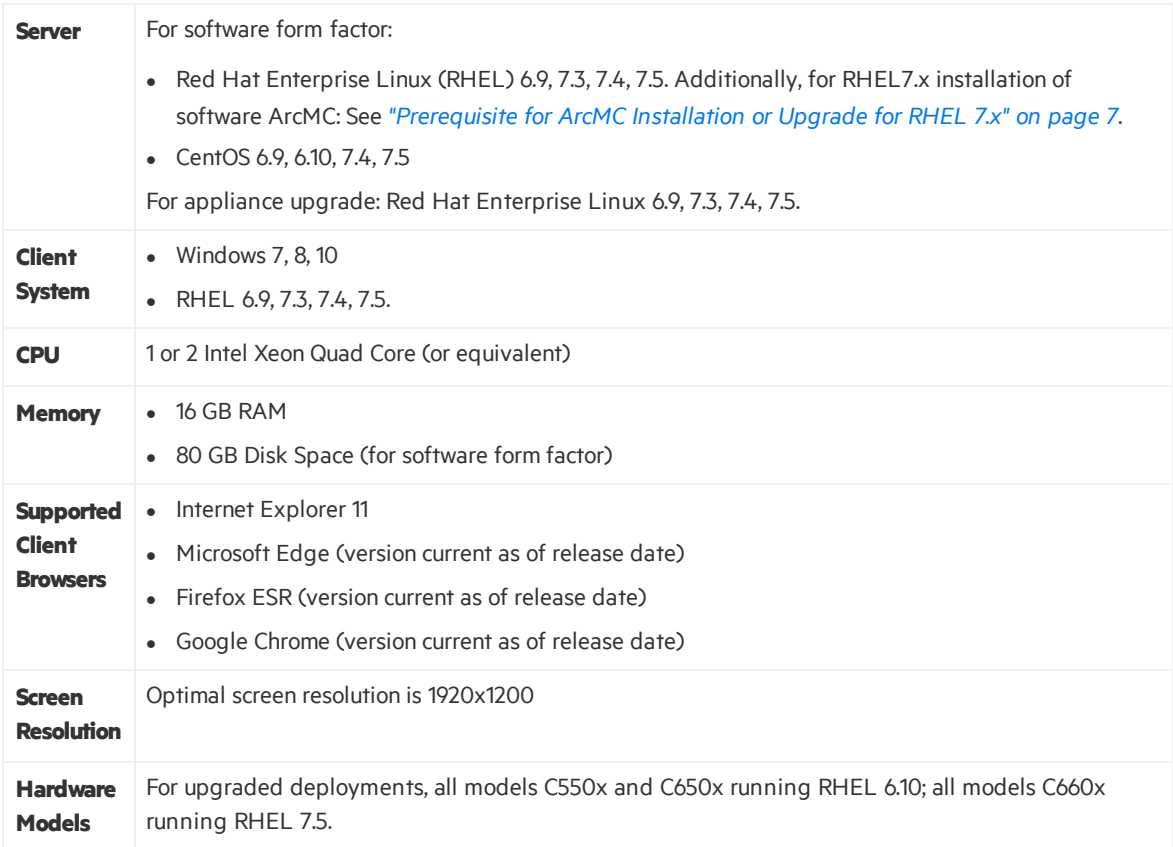

### <span id="page-5-0"></span>For Managed ArcSight Products

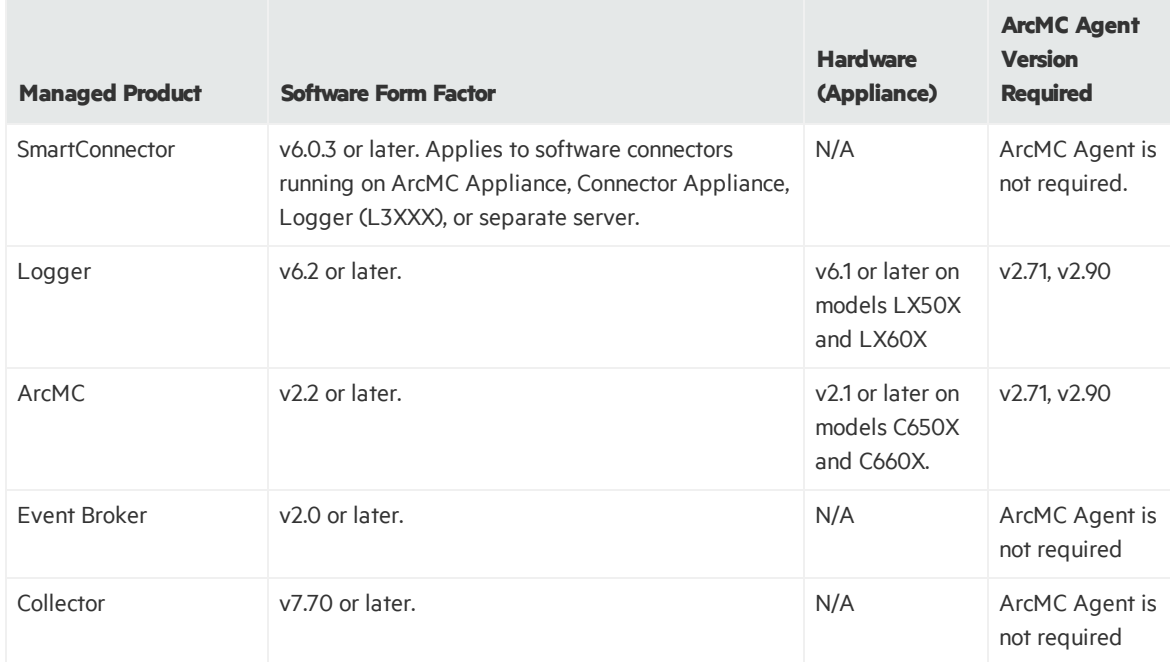

#### <span id="page-5-1"></span>Installer Files

The installation package is available for download from the ArcMC 2.90 Software Depot at [https://entitlement.mfgs.microfocus.com](https://entitlement.mfgs.microfocus.com/). The installer files for ArcSight Management Center 2.90 are named as follows:

- **For Software ArcMC:** ArcSight-ArcMC-2.90.<br/>build number>.0.bin
- <sup>l</sup> **Software installerfor use remotelywith theArcMC Node Management aswell as local upgrade:** arcmc-sw-<build number>-remote.enc
- **· For ArcMC Appliance (Upgrade Only):** arcmc-<build number>.enc
- **ArcMC Agent Installer:** The ArcMC Agent installer for all appliance nodes, and all types of software nodes, is bundled with the ArcMC installer file. You may remotely install or upgrade the ArcMC Agent on a managed node directly from ArcMC, as follows:
- The installation of the ArcMC agent is performed when adding the nodes through Node Management (**AddHost**section). For more information refer to **Chapter 2: Software Installation /Installing theArcsight Management CenterAgent**in the ArcMC Adminstrator's Guide. For upgrading the agent on managed nodes check **Chapter 5: Managing Nodes /Updating (or Installing) the ArcMC Agent.**
- You can install or upgrade the ArcMC Agent remotely from a managing ArcMC on all managed appliance nodes(Logger Appliance, and ArcMC Appliance).

• You can install or upgrade the ArcMC agent for remotely managed software nodes which are ArcMC v2.1 and Logger v6.0 or later.

**Note:** The ArcMC Agent cannot be upgraded or installed remotely on earlier versions of ArcMC and Logger, nor for any software Connector Appliance managed node. For these node types, the manual installer isrequired and named ArcSight-ArcMCAgent-2.90.<build number>.0.bin.

### <span id="page-6-0"></span>ArcMC Appliance OS Upgrade Files

The OS Upgrade files are available for download from the ArcMC 2.90 Software Depot at [https://entitlement.mfgs.microfocus.com](https://entitlement.mfgs.microfocus.com/). The OS upgrade filesfor ArcSight Management Center 2.90 Appliance (only) are named as follows:

- <sup>l</sup> **ForUpgrade to RHEL 6.10:(C650x appliances)** osupgrade-arcmc-rhel69- <timestamp>.enc
- <sup>l</sup> **ForUpgrade to RHEL 7.5:(C660x appliances)** osupgrade-arcmc-rhel74- <timestamp>.enc**.**

<span id="page-6-1"></span>**Note:** For OS upgrade files for a software ArcMC host, contact your host vendor.

### Prerequisite for ArcMC Installation or Upgrade for RHEL 7.x

Before installing or upgrading software ArcMC on Red Hat Enterprise Linux (RHEL) 7.X, you must modify the inter-process communication (IPC) setting of the logind.conf file.

#### **To modifythe logind.conffile forRHEL 7.X:**

- 1. Navigate to the /etc/systemd directory, and open the logind.conf file for editing.
- 2. Find the RemoveIPC line. RemoveIPC should be active and set to *no. (*(Remove the # sign if it is there, and change the yes to no if appropriate. The correct entry is: RemoveIPC=no).
- 3. Save the file.
- 4. From the /etc/systemd directory, enter the following command to restart the systemdlogind service and put the change into effect: systemctl restart systemdlogind.service

After you have modified this setting and met any other prerequisites, you are ready to install software ArcMC.

## <span id="page-7-0"></span>Upgrading ArcMC

Upgrade issupported from software ArcSight Management Center version 2.80 to software ArcSight Management Center 2.90. You should also upgrade any managed ArcMCs to version 2.90 as well.

### <span id="page-7-1"></span>Upgrade Prerequisites

Be sure that you meet these prerequisites before upgrading to ArcMC 2.90.

**.** OS Upgrade: Upgrade the operating system on your appliance or host to a supported OS version *before* upgrading the ArcMC version. OS support and required OS upgrade file names are listed under Technical [Requirements.](#page-4-0)

Note: Because the latest OS includes important security updates, be sure to apply the OS upgrade even if you already upgraded the OS version to 6.9 or 7.4.

For instructions on how to apply an appliance OS upgrade (either remotely or locally), see the section on Upgrading ArcMC in the ArcMC Administrator's Guide.

Note: For OS upgrade files for a software ArcMC host, contact your host's vendor.

These instructions are for upgrading software ArcMC using a wizard in GUI mode. You can also upgrade your ArcMC from the command line in console mode, and in silent mode. For those instructions, refer to the Installation chapter of the ArcMC Administrator's Guide.

Remote upgrade is another method if the target ArcMC is managed by another ArcMC using the Node Management upgrade feature.

#### <span id="page-7-2"></span>**To upgrade to ArcSight Management Center 2.90:**

- 1. If you have previously configured SMTP for ArcMC, you must delete all SMTP configuration files before starting the upgrade.
	- a. Open the **Configuration Management** > **All Subscriber Configurations** page.
	- b. For all configurations of the type SMTP, click the **Name** link to open the configuration details. Make a note of the configuration. You will use thisinformation to restore the SMTP configuration after the upgrade.
	- c. Then select the configuration and click **Delete**.
- 2. Copy the required upgrade files to a secure network location.
- 3. Run these commands from the directory where you copied the ArcSight Management Center files:

chmod u+x ArcSight-ArcMC-2.90.<br/>build number>.0.bin

./ArcSight-ArcMC-2.90.<br/>build number>.0.bin

The installation wizard starts. Review the dialog box, and then click **Continue**.

- 4. Follow the prompts to upgrade. For your installation directory, choose your original ArcSight Management Center installation directory.
- 5. If you run the ArcSight Management Center software installer as a root user, then you need to specify an existing non-root user and a port through which ArcSight Management Center users will connect. If any port other than 443 (the default HTTPS port) is specified, then users will need to enter the port number in the URL they use to access ArcSight Management Center. When prompted, enter the user name of the non-root user and the HTTPS port number, and then click **Next**.
- 6. Follow the prompts to complete product initialization.
- 7. If you run the installer as a root user, specify whether to run ArcSight Management Center as a system service or as a process.

**Note:** Additionally, a few libraries are added using ldconfig. For a complete list of those libraries, see /etc/ld.so.conf.d/arcsight\_arcmc.conf and <install dir>/current/arcsight/install/ldconfig.out.

The upgrade is completed.

- 8. Click Start ArcSight Management Now, or click Start ArcSight Management Center later, and then click **Finish**.
- 9. If you deleted SMPT configurations files in "If you have previously [configured](#page-7-2) SMTP for ArcMC, you must delete all SMTP [configuration](#page-7-2) files before starting the upgrade." on the [previous](#page-7-2) page, you can now open the **Configuration Management** > **All Subscriber Configurations** page and restore your SMTP configurations from your notes.

## Upgrading the ArcMC Agent

You should also upgrade the ArcMC Agent on all managed nodes that require the Agent for communication with ArcMC. For instructions on upgrading the ArcMC Agent on managed nodes, see the ArcMC Administrator's Guide.

### <span id="page-9-0"></span>Fixed Issues

The following issues are fixed in this release.

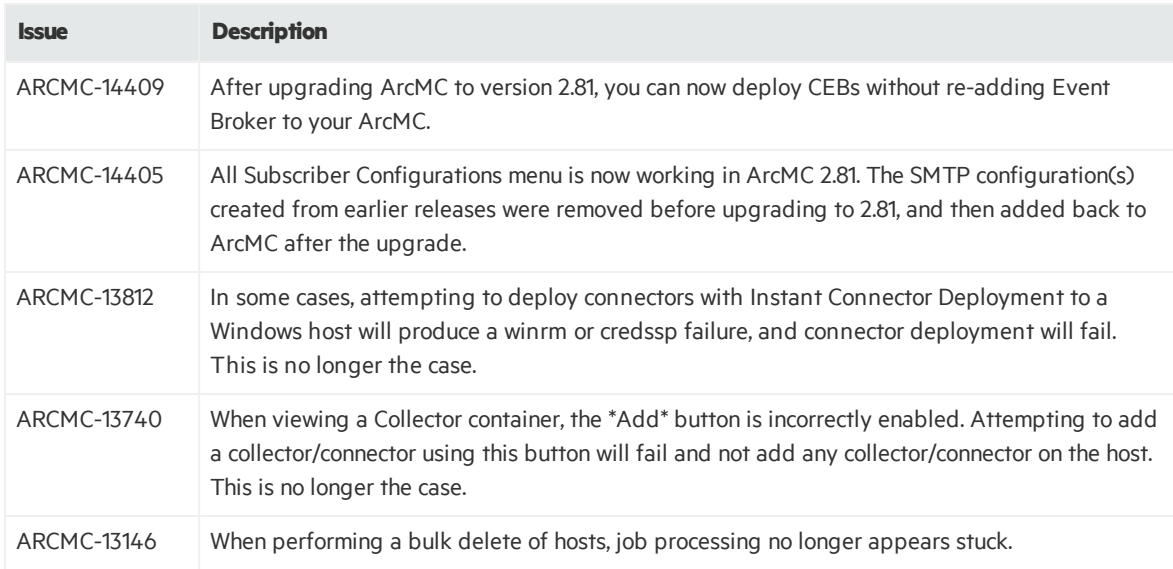

## <span id="page-10-0"></span>Open Issues

This release contains the following open issues.

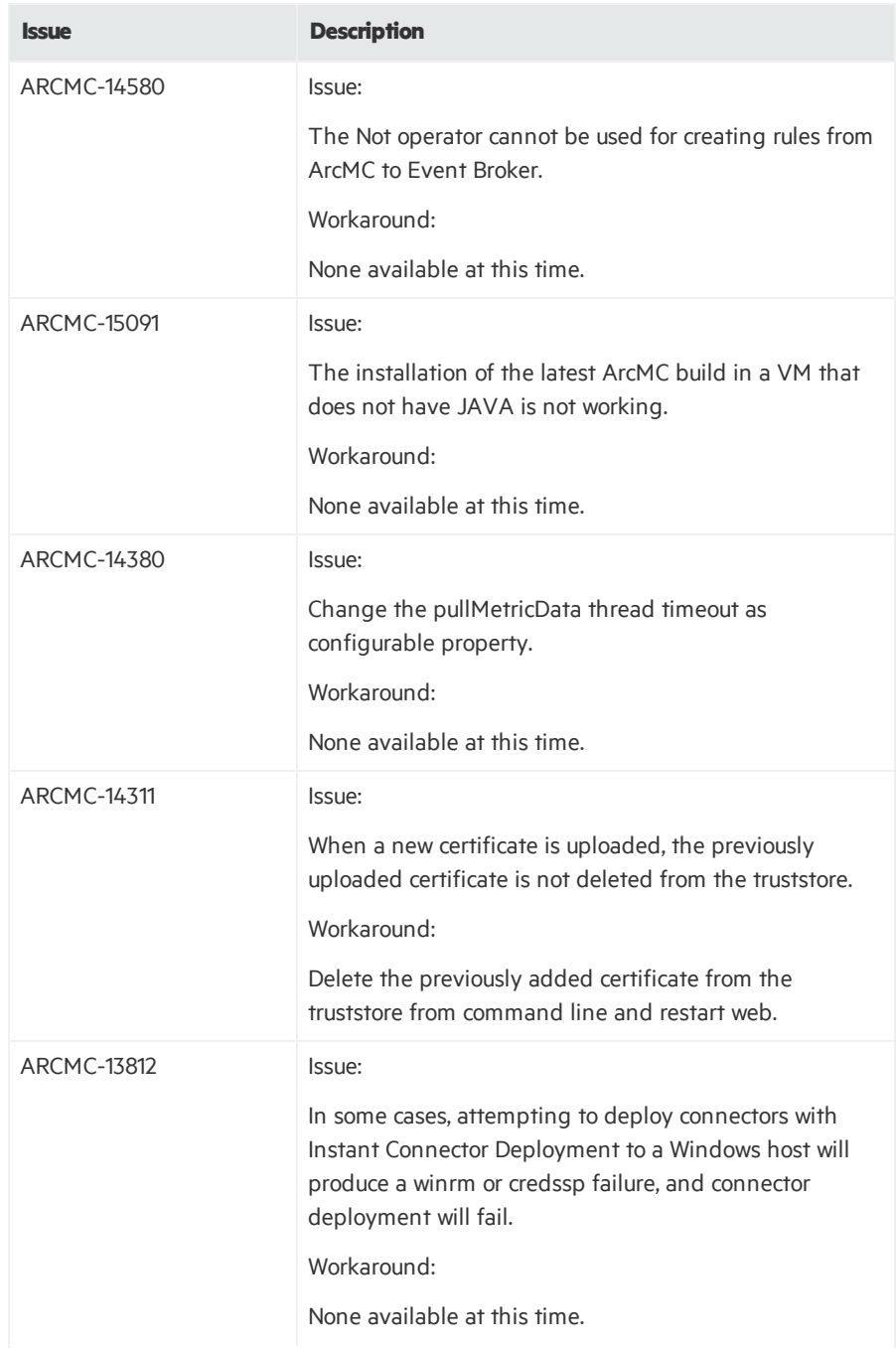

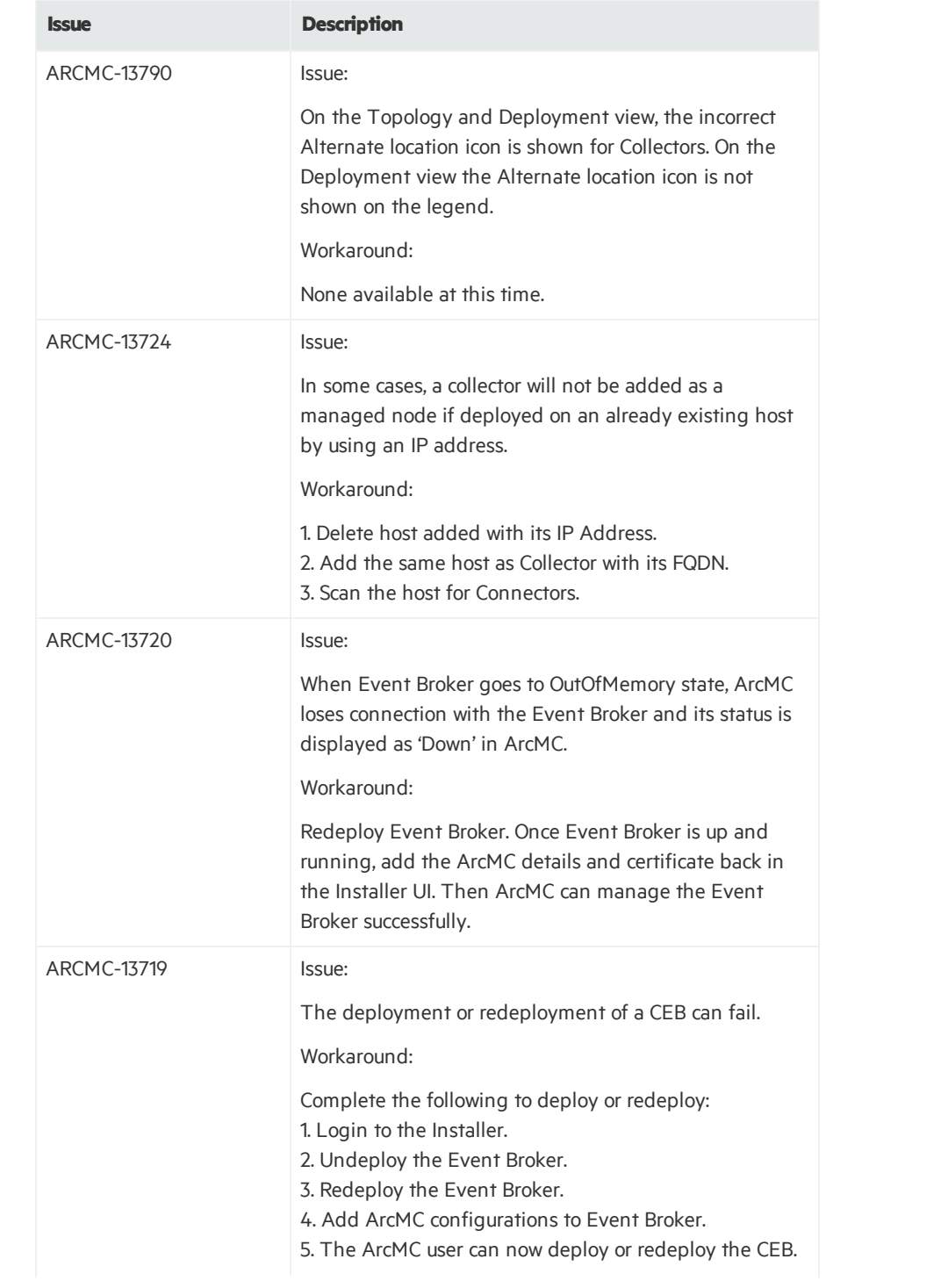

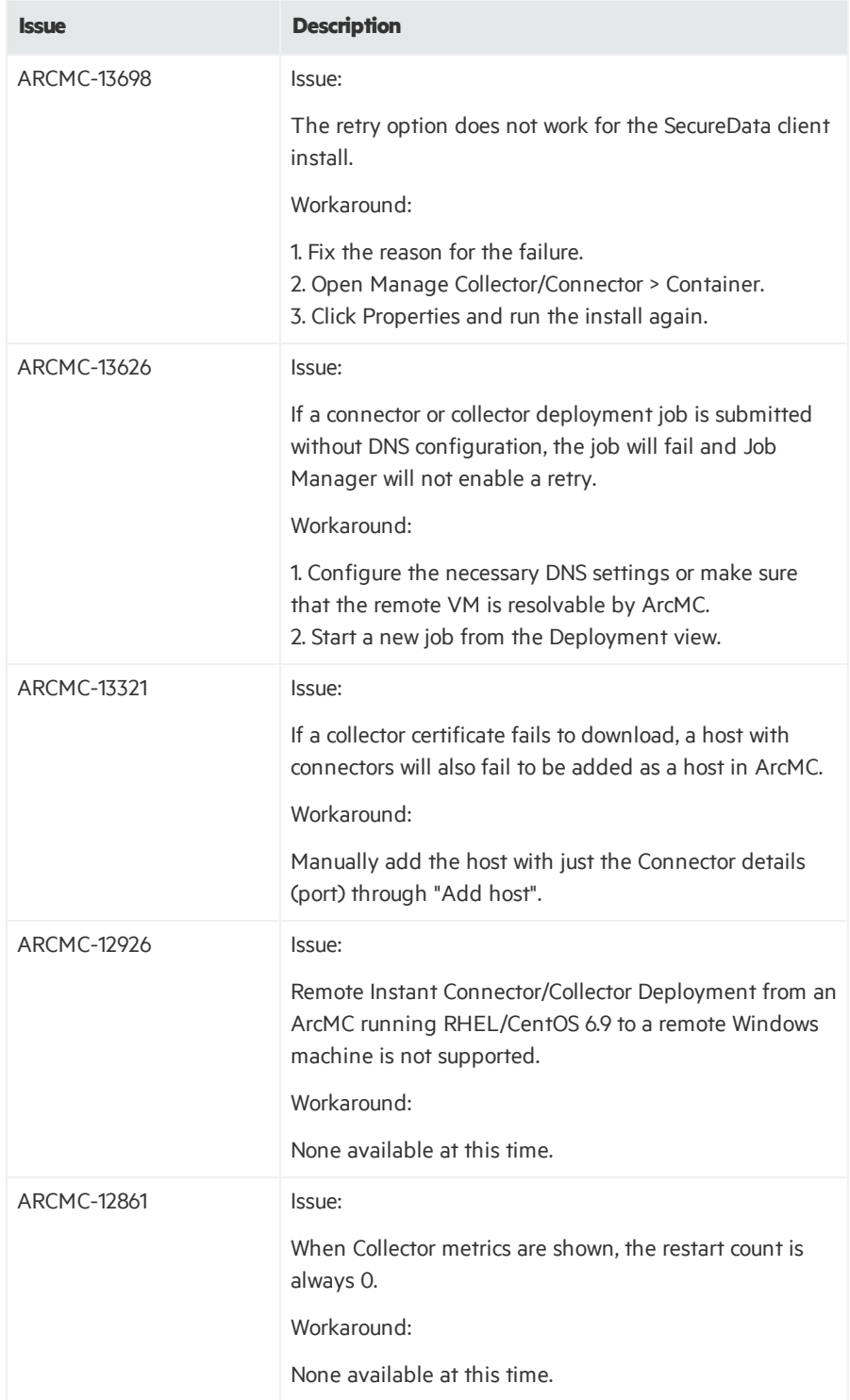

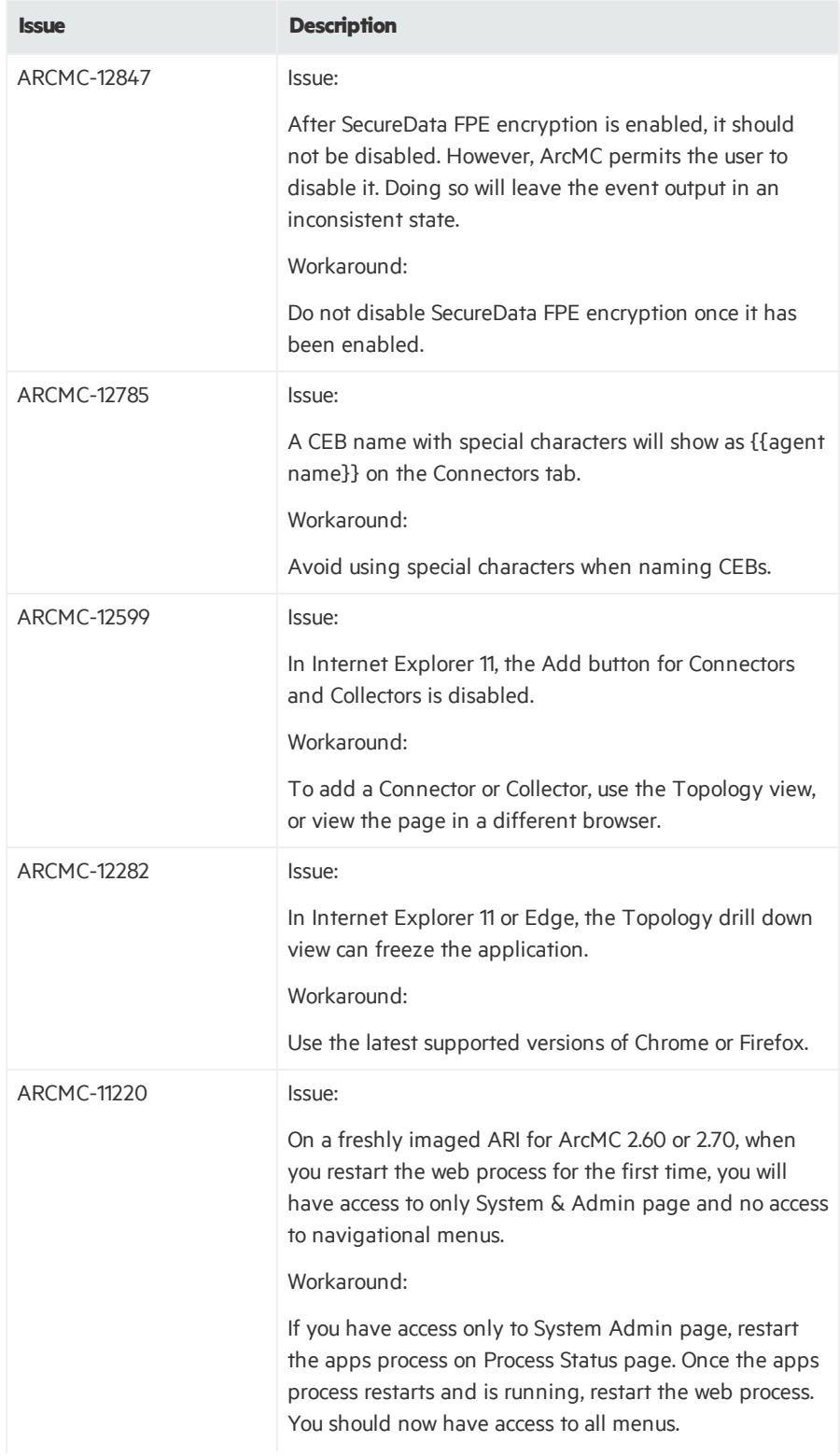

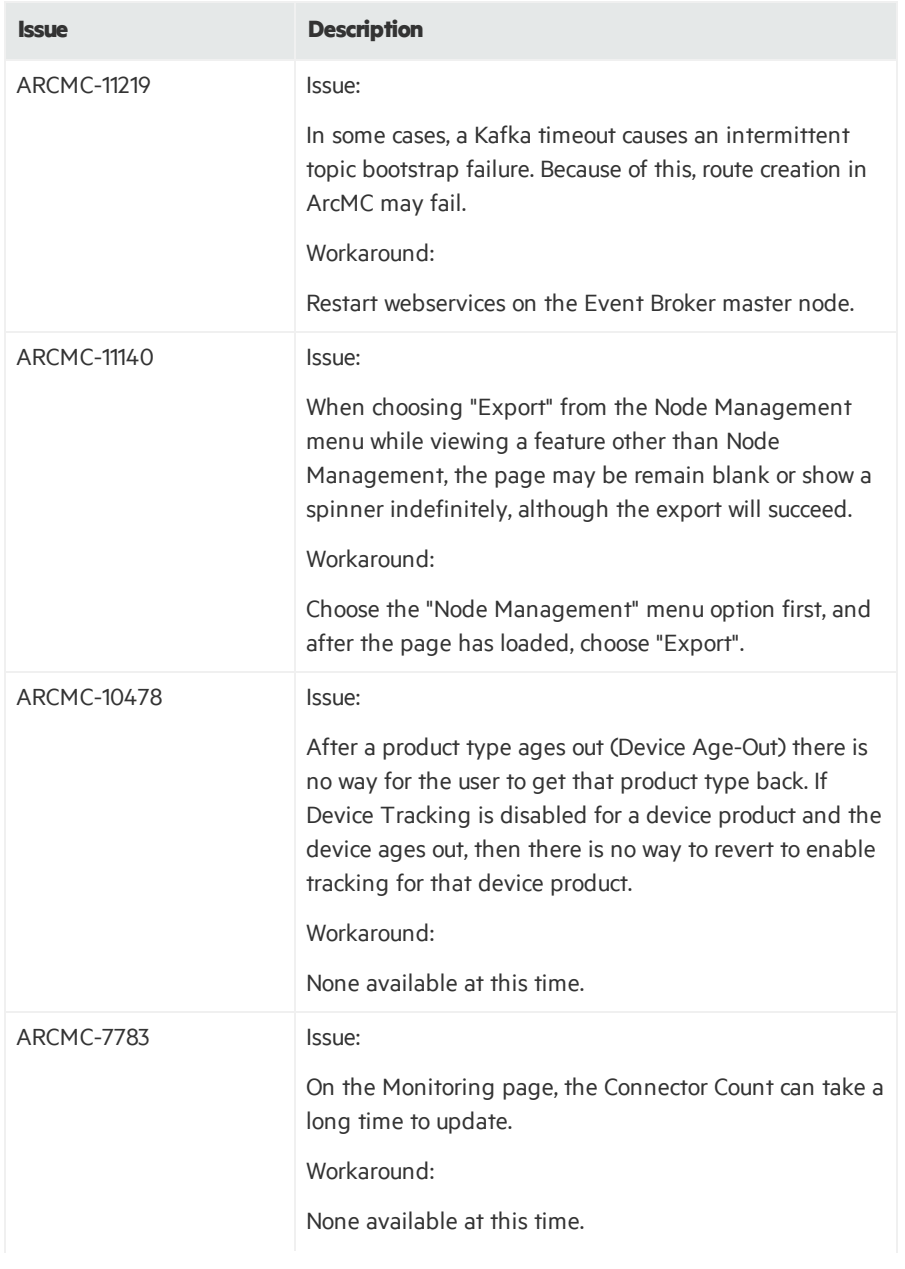

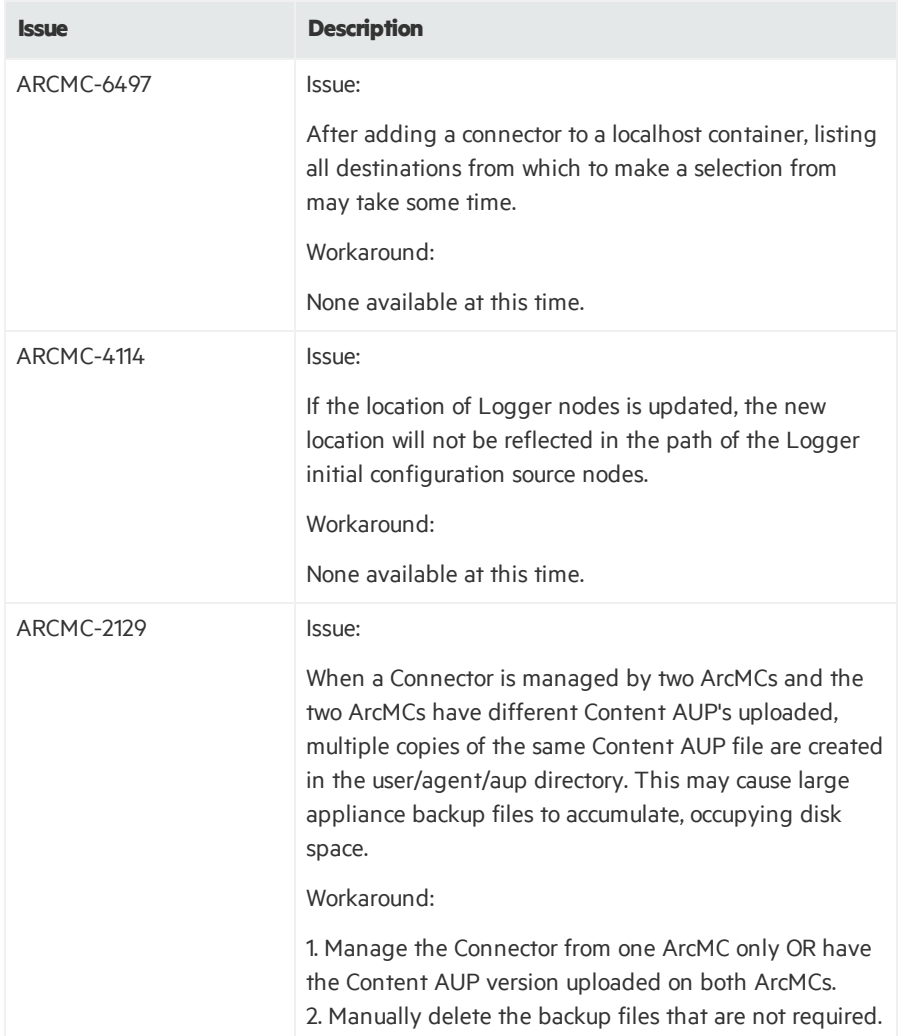

### <span id="page-16-0"></span>Documentation Errata

### Document Affected: ArcMC Online Help

- On the New Features and Enhancements section, the following new features were not included, or are missing information in the online help for ArcMC 2.90.
	- <sup>o</sup> Global Event ID: Every event generated by an ArcSight component will have a unique Global Event ID. This will help in identifying the eventsin case the same event isseen in multiple ArcSight components like Logger, ESM, and Event Broker.
	- <sup>o</sup> Generator ID Management: Allows usersto generate an ID to assign it to a non-managed product. A unique Generator ID is required by ArcSight component to generate unique Global Event IDs. ArcMC will help set unique Generator ID on ArcSight components.
	- <sup>o</sup> SecureData Client: Latest SecureData Client available to install on managed Connectors.
	- <sup>o</sup> Non-root usersupport for instant Connector deployment.
- In the section entitled Software Installation / Uninstalling Software ArcSight Management Center, the path <install\_dir>/UninstallerData/Uninstall\_ArcSight\_Management\_Center\_2.81 must be replaced with <install\_dir>/UninstallerData/Uninstall\_ArcSight\_Management\_Center\_ 2.90 in all of its occurrences(thisincludes GUI Mode, Console Mode, and Silent Mode)
- In the section entitled Software Installation / Installing the Arcsight Management Center Agent / Connectors, Collectors, and Event Broker, Collectorsshould not be listed.
- In the section entitled Dashboards / Configuring Email Notifications, the correct path for SMTP settings is: Administration > System Admin > System > SMTP.
- In the section entitled Dashboards / Deployment View / Instant Connector Deployment, the steps for Deployment on Linux Platform using non-root user were not included in the online help, see Chapter 4 of the Administrator's Guide for more information.
- The Section Deleting a Host has been moved under Bulk Operations
- The section Generator ID Manager is not available in the online help. For in depth information, refer to the Administrator's Guide on Chapter 7: Managing Configurations > Generator ID Manager.
- In the section entitled Managing Configurations / Bulk Operations the Hosts, Containers and Event Broker tabs have been included. See the Administrator's Guide for more information.
- In the section entitled Managing Configurations / Managing Event Broker, Under About Topics, Creating a Route, Editing a Route and Delete a Route, all Manage Event Broker instances are now called Event Broker.
- In the section entitled Managing Configurations / Bulk Operations, under Updating Collector Properties, Retrieving Collector Logs, Updating Collectors Parameters, Updating Collector Destinations, Updating Collector Credentials, Restarting Collectors, Deleting Collectors, Adding

SecureData to Multiple Containers, all Manage Collectors/Connectorsinstances are now Bulk Operations.

- In the section entitled Managing Configurations / Managing Logger Peers, under Viewing Peers or Peer Groups, Adding or Removing Peers, Importing a Peer Group, Edit a Peer Group, Pushing a Peer Group, and Deleting a Peer Group replace all Manage Logger Peersinstances with Logger Peers.
- On Audit Logs / System Health Events / Application Events, new Signatures have been included (Marketplace, Deployment Templates and Generator ID) See the Administrator's Guide for more in depth information.
- In the section entitled Dashboard / Valid Values for Metric Type / For Collectors Only, the correct Restart Count value's description should be: Number of Restarts.
- In the section entitled Dashboard / Instant Connector Deployment, Collectors should not be included in the Note at the end of the section.
- In the section entitled Managing Arcsight Prodcuts / Configuration Suggestions for Connector/Collector Types, Collectorsshould only be mentioned in the Syslog Type.

**Note:** The up-to-date and correct information can be found in the Adminstrator's Guide available for download from the Microfocus Community.

## <span id="page-18-0"></span>Send Documentation Feedback

If you have comments about this document, you can contact the [documentation](mailto:arcsight_doc@microfocus.com?subject=Feedback on ArcSight Management Center Release Notes (2.90)) team by email. If an email client is configured on this computer, click the link above and an email window opens with the following information in the subject line:

#### **Feedback on Release Notes (ArcSight Management Center 2.90)**

Just add your feedback to the email and click send.

If no email client is available, copy the information above to a new message in a web mail client, and send your feedback to arcsight\_doc@microfocus.com.

We appreciate your feedback!